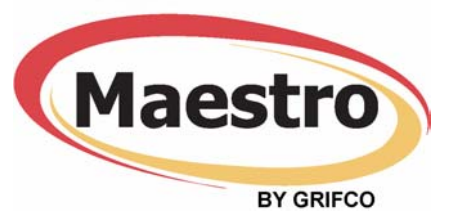

# **Grifco Transmitter (GT4) and Maestro Receiver Card (MRC) Manual**

(Initial Transmitter)

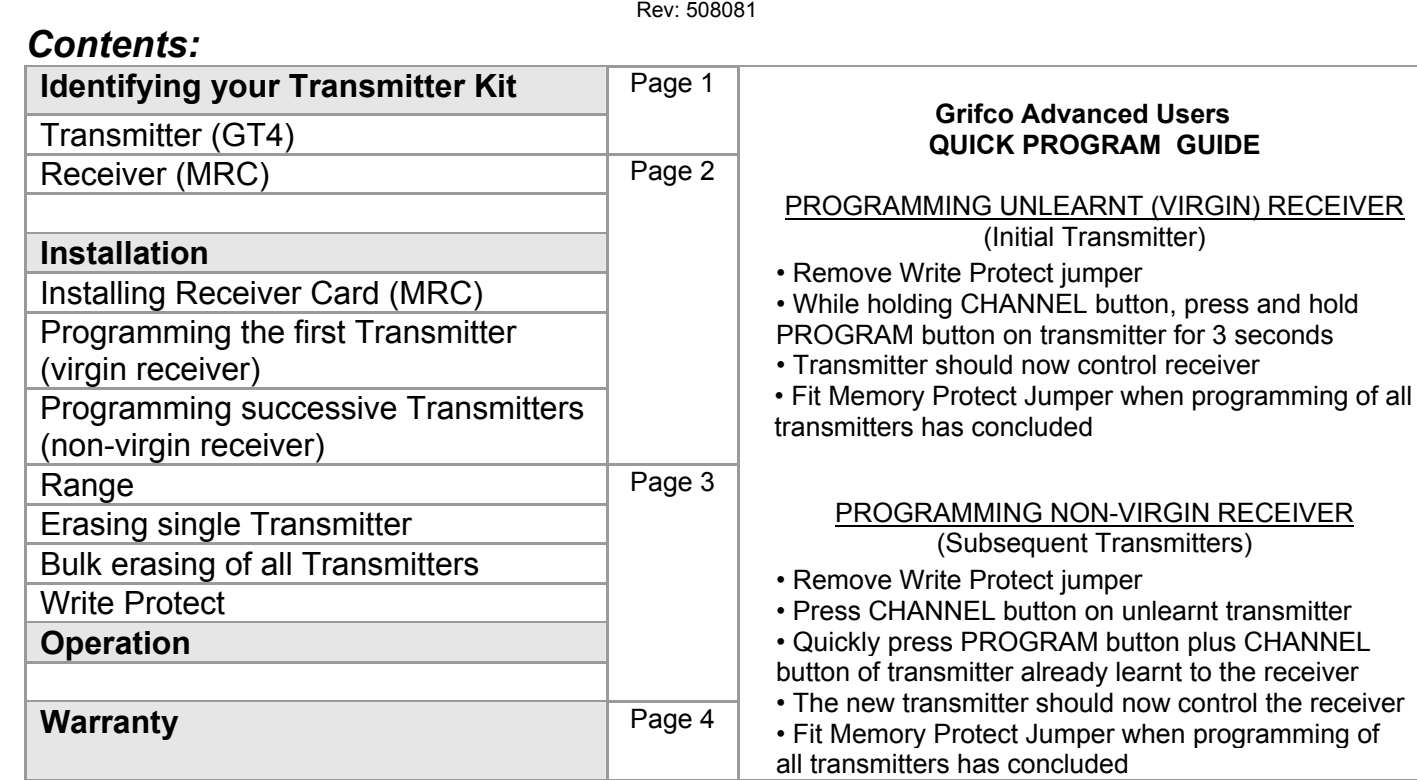

**Features:** 

4 channel transmitter

High security rolling code

Easy installation with virgin programming technology (Completely wireless programming)

# *Identifying your Transmitter Kit*

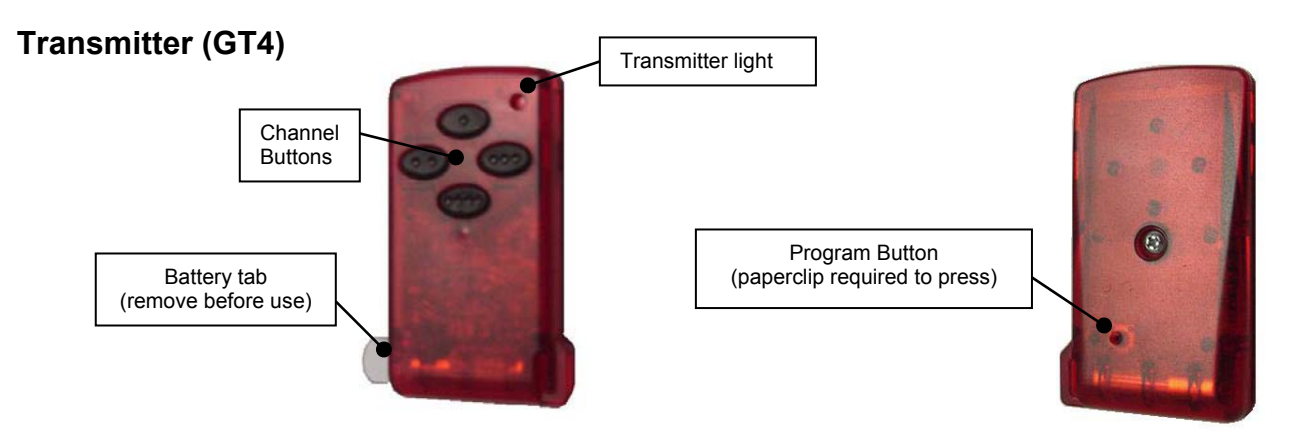

**Grifco** *GT4 & MRC* **Users Manual** 

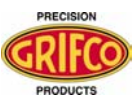

### **Please read and understand instructions before attempting installation**

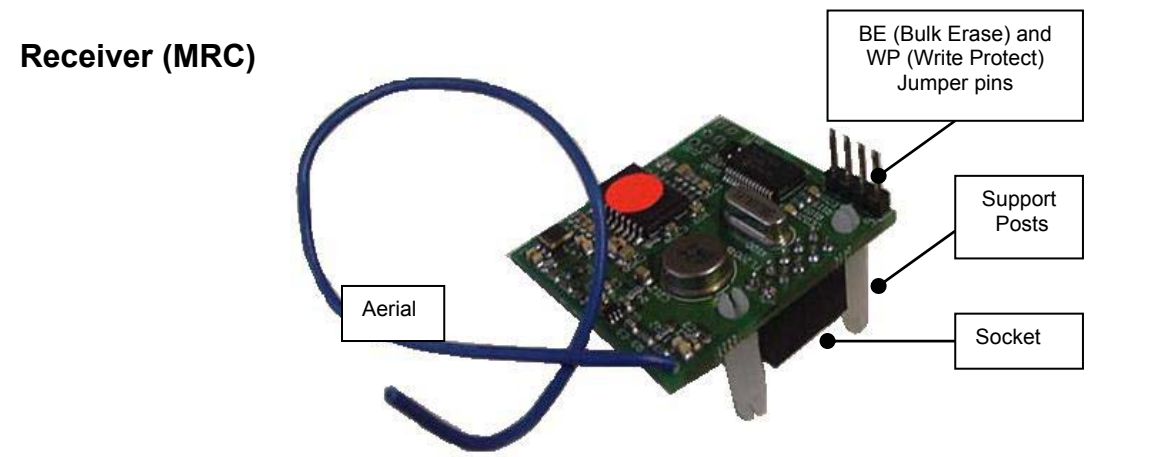

# *Installation*

### **Installing the Maestro Receiver Card (MRC)**

To install the receiver onto the Maestro:

- Turn off power to the Maestro operator and remove MCB (Main Circuit Board) enclosure lid
- Plug the Receiver Card into the Receiver Card Port located on the MCB of the Maestro. *See figure 1 shown below. Make sure all* 
	- *of the pins are correctly inserted*
- Make sure the aerial is straight
- Resume power to the Maestro Operator

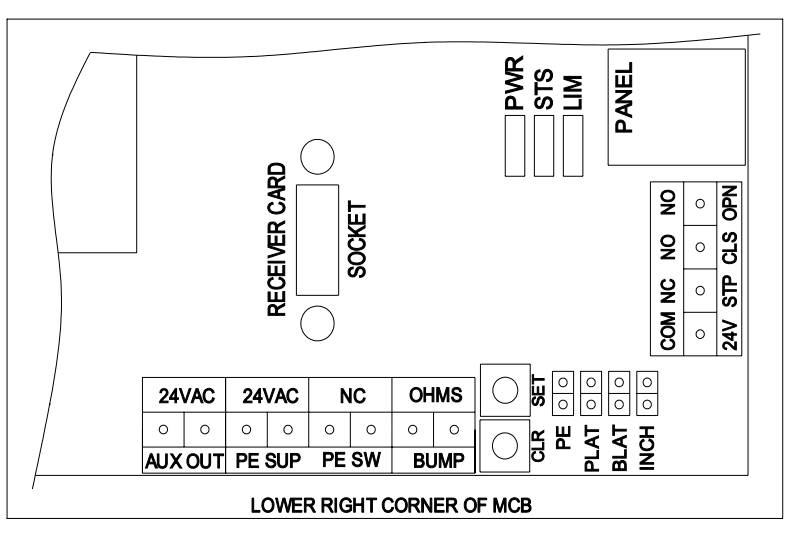

Once the device has been powered up the RED indicator on top of the newly installed receiver card should light up and remain lit. This indicates there are currently no transmitters installed. *If the RED indicator does NOT remain lit you should preform a 'bulk erase' (see next page).*

## **Programming the first Transmitter (virgin receiver)**

The Grifco Maestro Receiver is fitted with virgin programming technology that allows programming of transmitters without having to press any buttons on the receiver.

*The Write Protect (WP) jumper must be removed in order to program or erase any transmitters***.** This protects against accidental programming when in virgin mode. *Make sure only one virgin mode receiver is in range with its memory protect jumper off when programming.* After programming it is recommended that the Write Protect jumper be replaced for extra security.

To Program Transmitter:

- Make sure you are in range of the MRC
- While holding the CHANNEL button you wish to program to the receiver, quickly press and hold the PROGRAM button on the back of the transmitter for 3 seconds. This will cause the light on the transmitter to be lit during the button press, and the GREEN indicator on the receiver card to light signifying new code verification
- Afterwards both the RED and GREEN indicators on the RC should now be OFF. This signifies that the MRC is now programmed with at least 1 Transmitter

The Transmitter should now control the Maestro via the channel button you selected

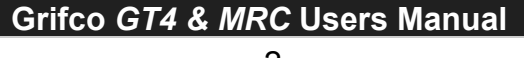

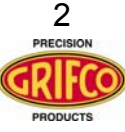

### **Please read and understand instructions before attempting installation**

#### **Range**

The GT4 operating range will depend largely on the surrounding environment in terms of the structure that surrounds the Receiver Card and also other radio frequencies used in the area. Before programming bulk quantities of transmitters, ensure that the performance is satisfactory. Although rare, some installations require the aerial wire to protrude out of the main control enclosure base through a small hole (approx. 2-3mm diameter). You can also extend the wire approximately 300mm to further boost signal strength.

#### **Programming successive Transmitters (non-virgin receiver)**

- While in range of the MRC, press the CHANNEL button on the transmitter you wish to program. This will cause the light on the transmitter to be lit during the button press, and the RED indicator on the receiver card to flash for 5 seconds after transmission.
- Using a separate transmitter which has already been programmed to the receiver, press the PROGRAM button on the back along with the CHANNEL button corresponding to the MRC for 3 seconds. This will cause the GREEN indicator on the receiver card to light signifying new code verification

The new Transmitter should now control the Maestro via the channel button you selected

#### **Erasing Single Transmitter**

- While in range of the MRC, Press and hold the PROGRAM button on the back of the transmitter you wish to erase, plus the CHANNEL button corresponding to the receiver you wish to erase from for 3 seconds until the RED indicator on the MRC is flashing. The RED indicator will flash for 5 seconds
- During the 5 seconds the RED indicator is flashing, press the PROGRAM button on the back of another learnt transmitter, plus the CHANNEL button on that transmitter corresponding to the MRC. If erase is successful the GREEN indicator will light up for 2 seconds

The first transmitter should no longer control the Maestro

#### **Bulk erasing of all Transmitters**

Bulk erasing removes all transmitters from the MRC. To perform a bulk erase:

- Turn off power to the Maestro
- Fit the Bulk Erase (BE) jumper located on the MRC
- Resume power to the Maestro. After a few seconds the RED indicator on the MRC will start flashing. This signifies all of the Transmitters have been erased.
- Turn off power to the Maestro
- Remove the Bulk Erase (BE) jumper
- Resume power to the Maestro. The MRC will power up and the RED indicator will remain lit. This indicated that the RC currently has no transmitters installed (Virgin mode)

#### **Write Protect (WP)**

The Write Protect feature stops any programming or erasing of transmitters into the receiver. To activate or deactivate this feature:

- Turn off power to the Maestro
- Either fit or remove the Write Protect (WP) jumper located on the MRC
- Resume power to the Maestro

## *Operation*

To operate the Device, simply press the programmed CHANNEL button on the transmitter which corresponds to the receiver. The receiver will control the device when a signal from a programmed transmitter is received.

# *Status LED Chart*

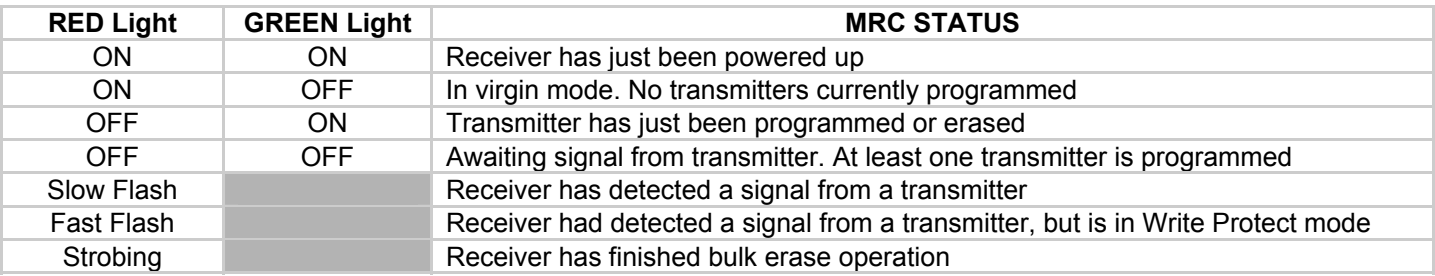

# **Grifco** *GT4 & MRC* **Users Manual**

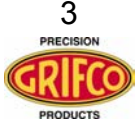

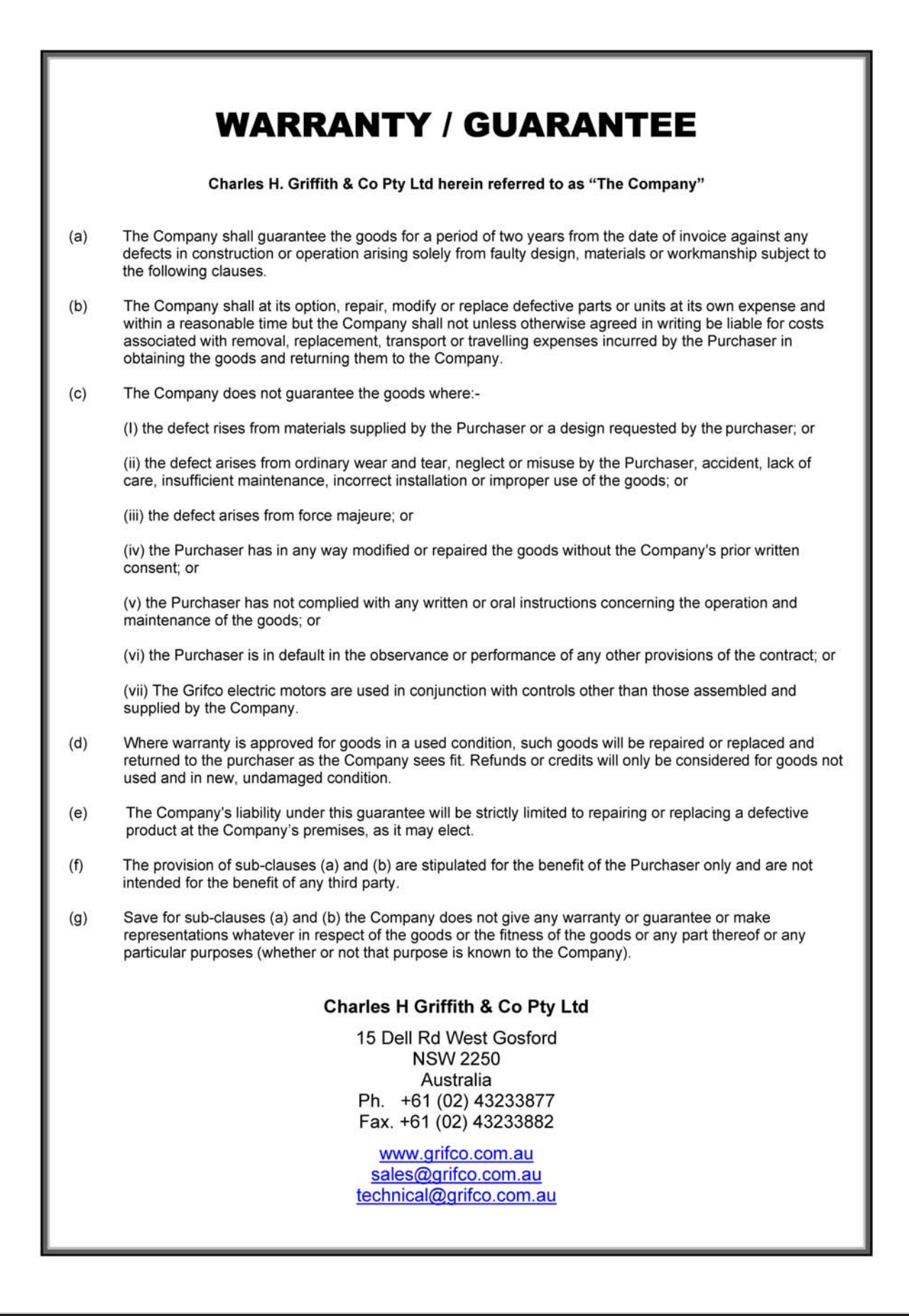

# **Grifco** *GT4 & MRC* **Users Manual**

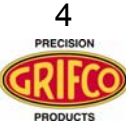